## **Using "My Clients"**

If you have subscribed to a private API (refer to [Subscribing to a Private API](https://doc.scheer-pas.com/display/APIMGMNT/Subscribing+to+a+Private+API) for details), the corresponding client and contract are displayed in the **My Clients** tab:

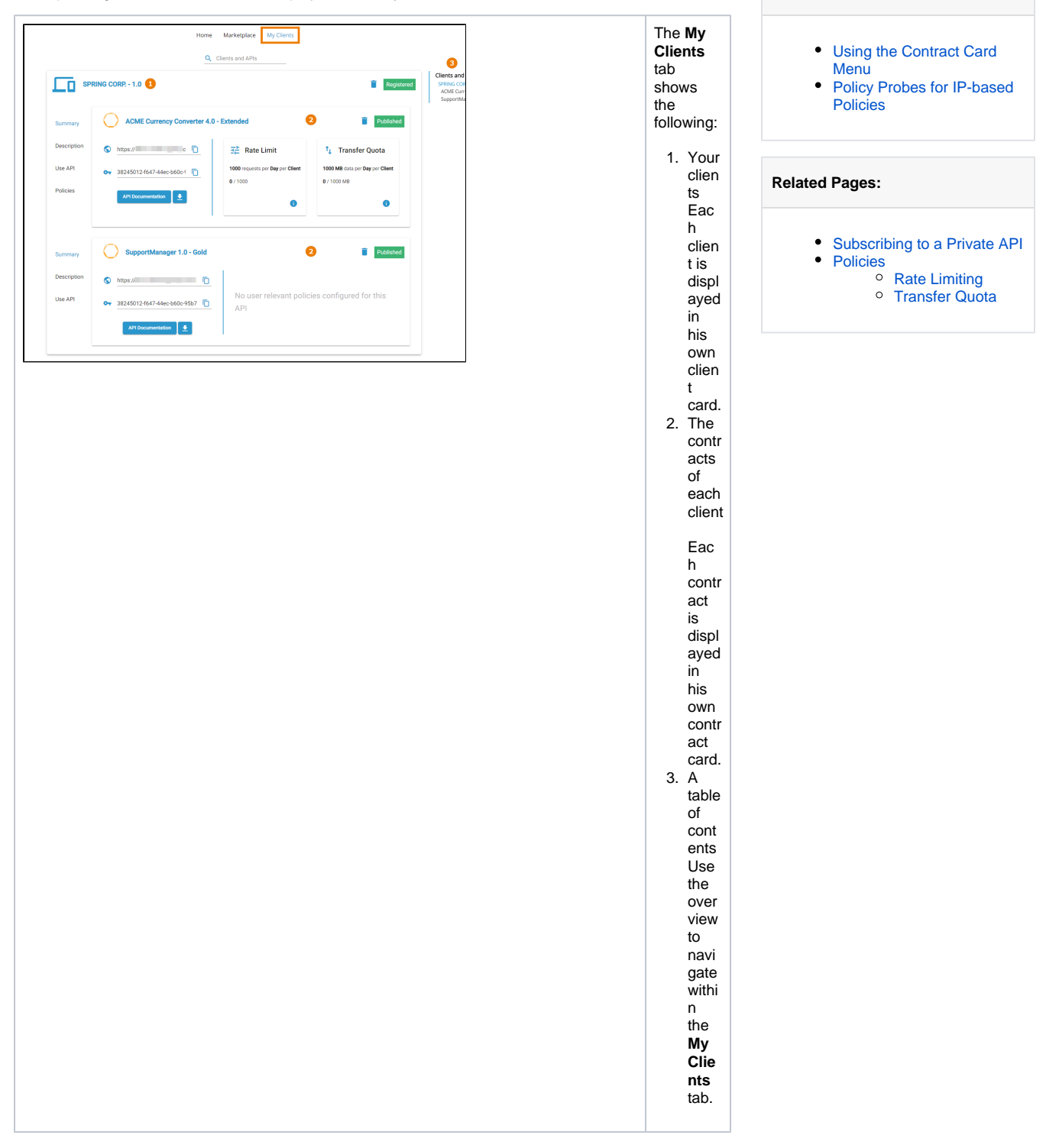

**On this Page:**

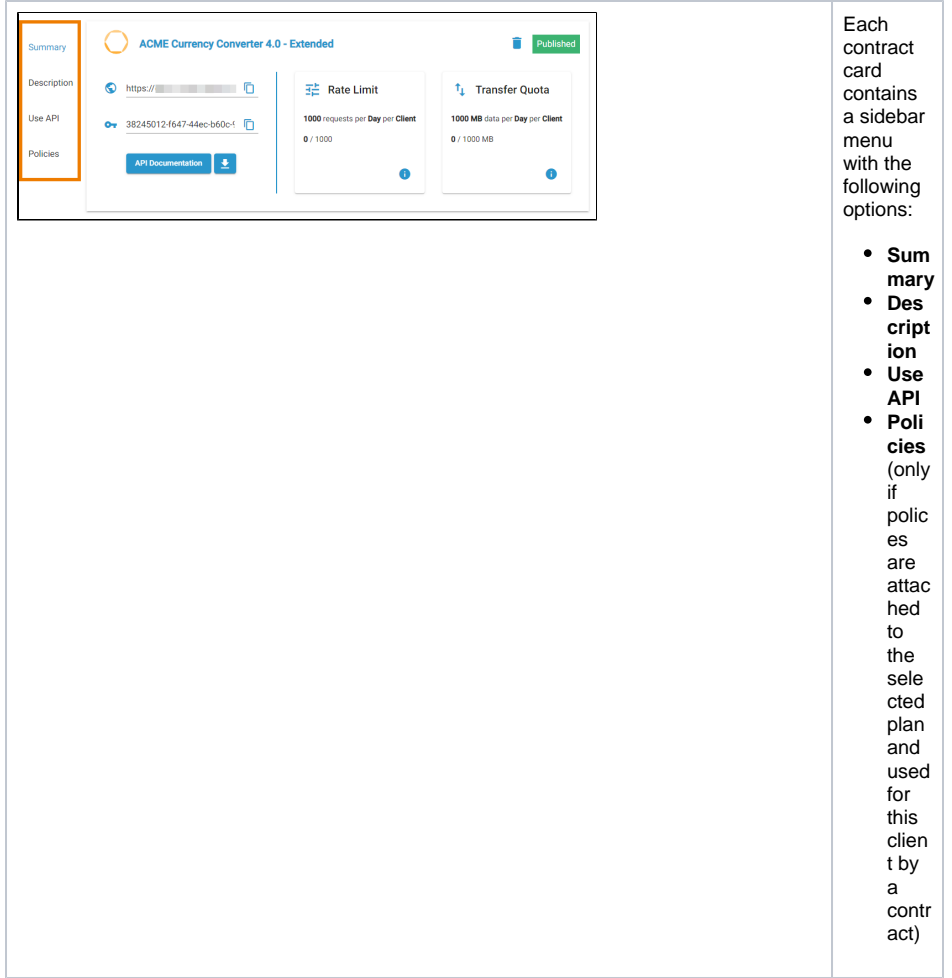

## <span id="page-1-0"></span>Using the Contract Card Menu

Use the contract menu to access the contract details.

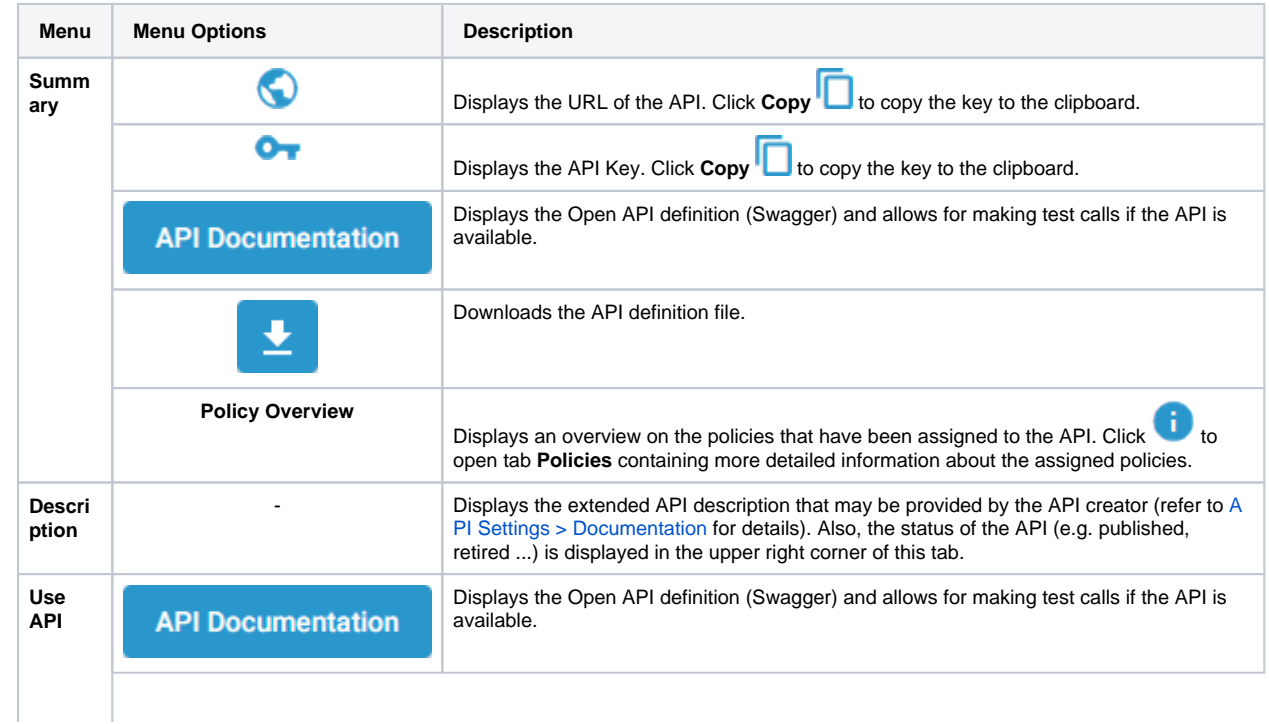

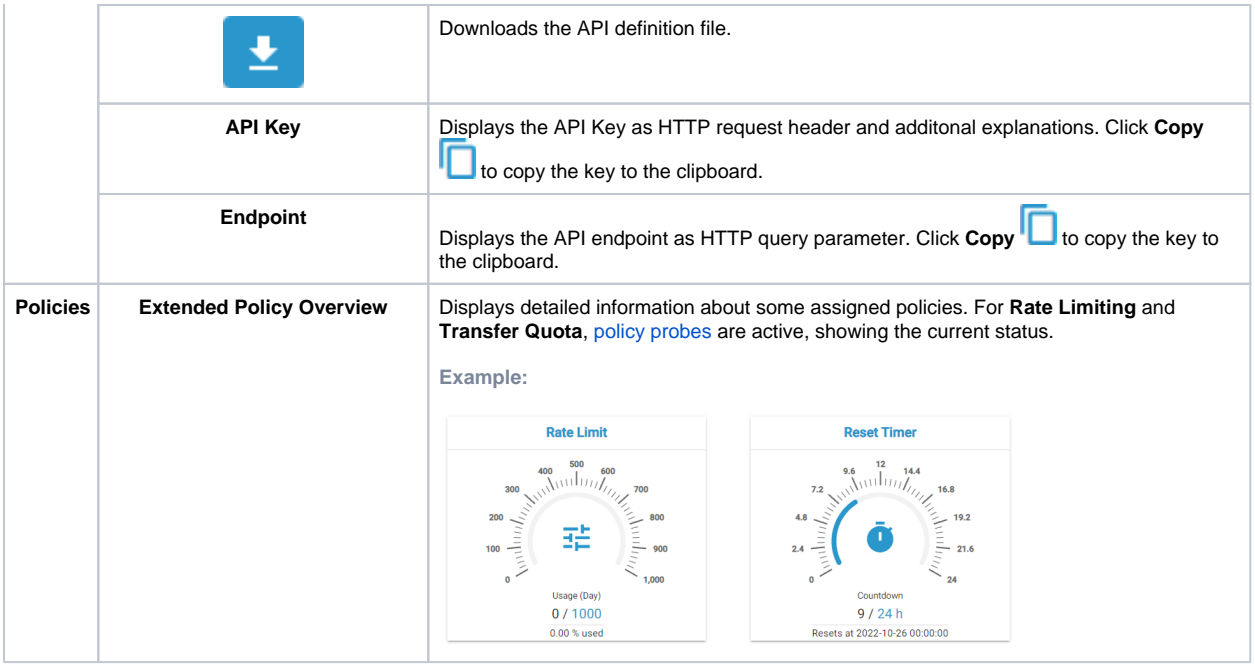

## <span id="page-2-0"></span>Policy Probes for IP-based Policies

If the API you have subscribed to has assigned an IP-based policy, you need to insert an IP address for the policy probes to work.

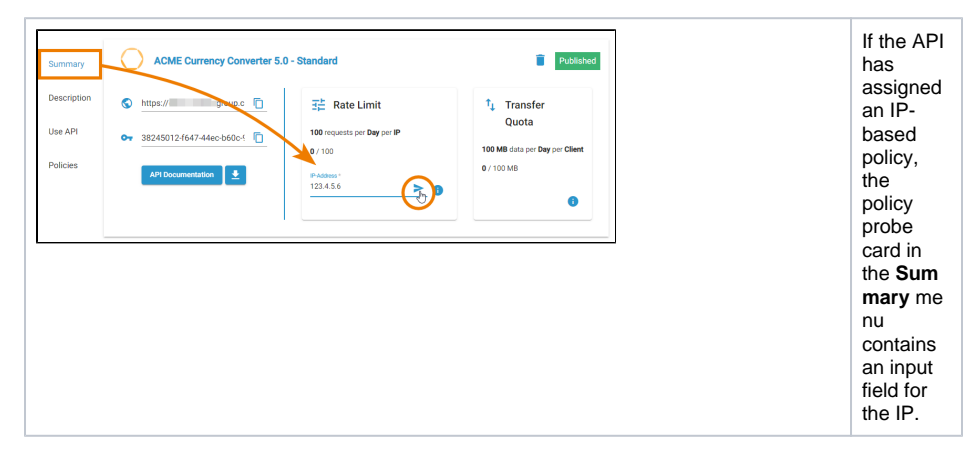

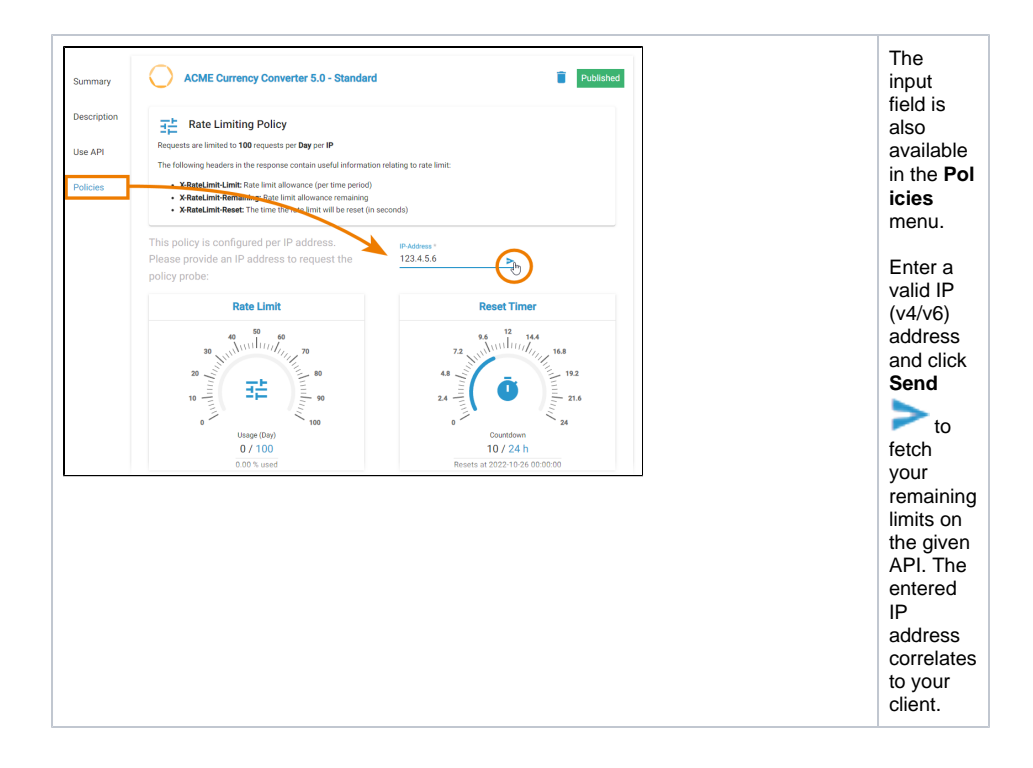